## **How to Use the Communications Portal – E-mail in Edgenuity**

## **To contact a teacher for specific course help or to set up an appointment for help on your coursework.**

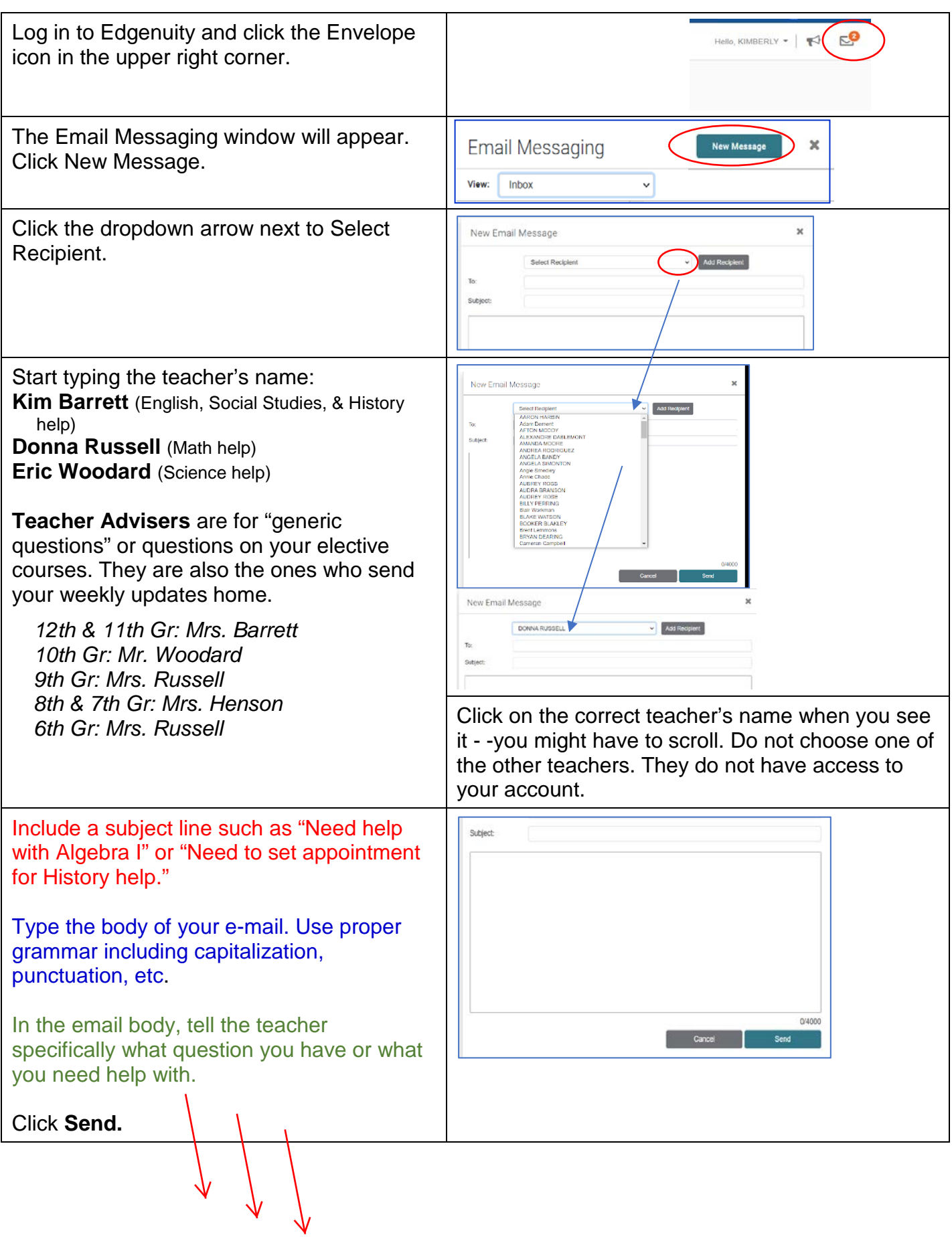

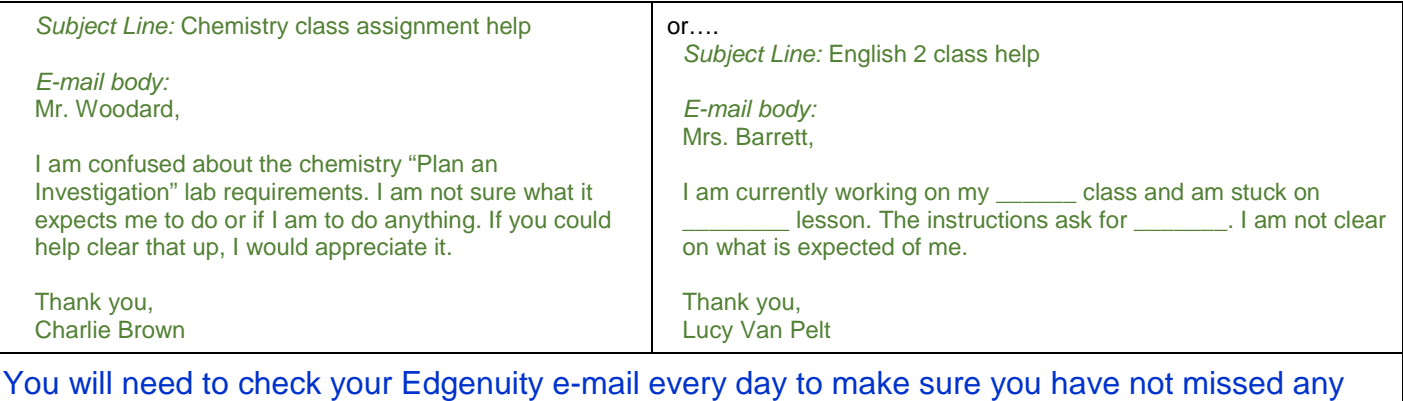

Also, make sure you read the **Announcements** that display in Edgenuity as you log in each time!!!!

information.